# **Basic control panel**

### **Features**

The basic control panel features:

- numeric control panel with an LCD display
- copy function parameters can be copied to the control panel memory for later transfer to other drives or for backup of a particular system.

## **Overview**

The following table summarizes the key functions and displays on the basic control panel.

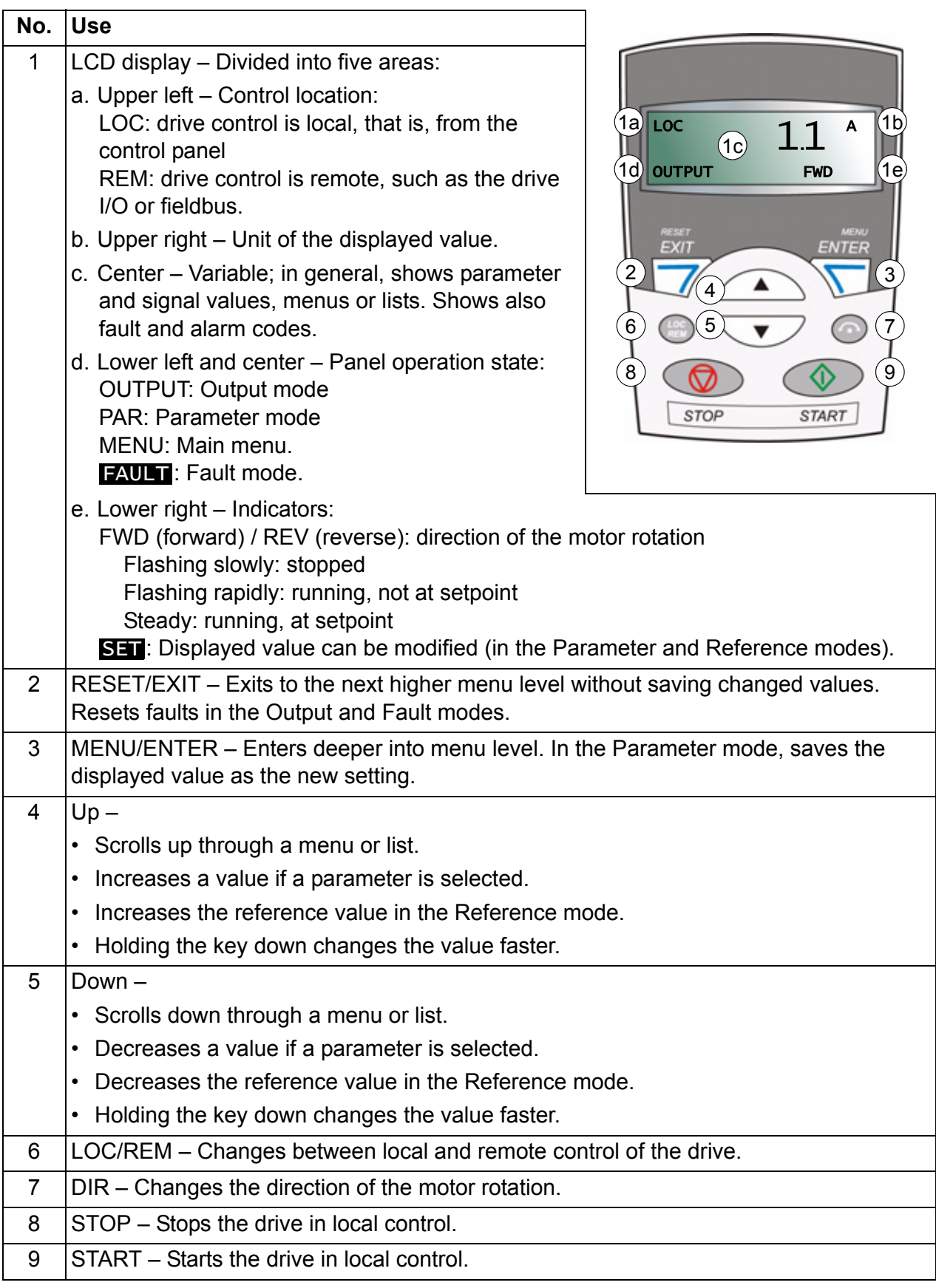

# **Operation**

You operate the control panel with the help of menus and keys. You select an option, eg operation mode or parameter, by scrolling the  $\triangle$  and  $\heartsuit$  arrow keys until the option is visible in the display and then pressing the  $\overline{\mathcal{F}}$  key.

With the  $\sqrt{\mathcal{P}}$  key, you return to the previous operation level without saving the made changes.

The basic control panel has five panel modes: *[Output mode](#page-5-1)*, *[Reference mode](#page-6-1)*, *[Parameter mode](#page-7-1)*, *[Copy mode](#page-10-0)* and Fault mode. The operation in the first four modes is described in this chapter. When a fault or alarm occurs, the panel goes automatically to the Fault mode showing the fault or alarm code. You can reset the fault or alarm in the Output or Fault mode (see chapter *[Fault tracing](#page--1-0)* on page *[335](#page--1-0)*).

After the power is switched on, the panel is in the Output mode, where you can start, stop, change the direction, switch between local and remote control and monitor up to three actual values (one at a time). To do other tasks, go first to the Main menu and select the appropriate mode.

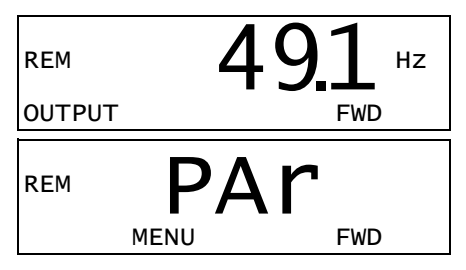

### **How to do common tasks**

The table below lists common tasks, the mode in which you can perform them and the page number where the steps to do the task are described in detail.

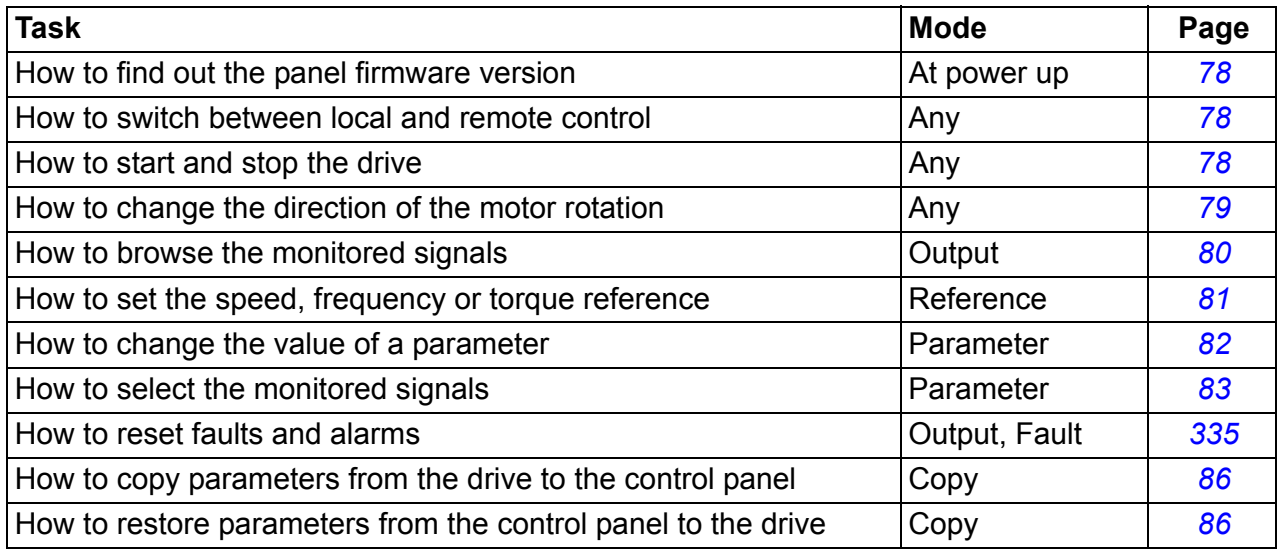

### <span id="page-3-0"></span>**How to find out the panel firmware version**

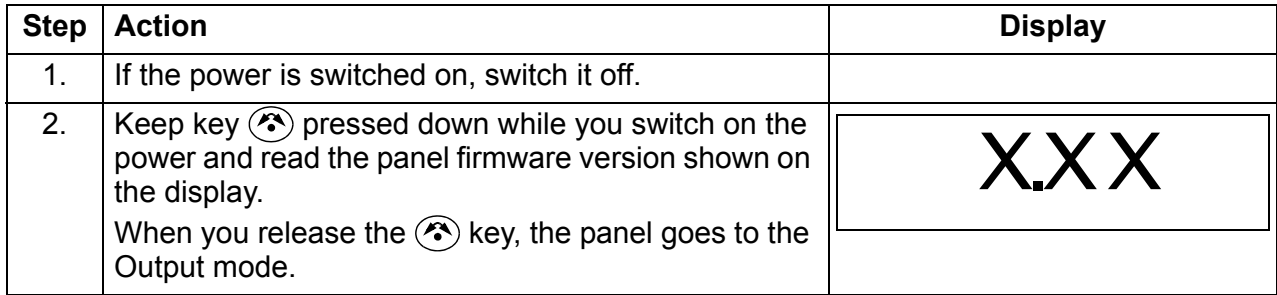

### <span id="page-3-1"></span>**How to start, stop and switch between local and remote control**

You can start, stop and switch between local and remote control in any mode. To be able to start or stop the drive, the drive must be in local control.

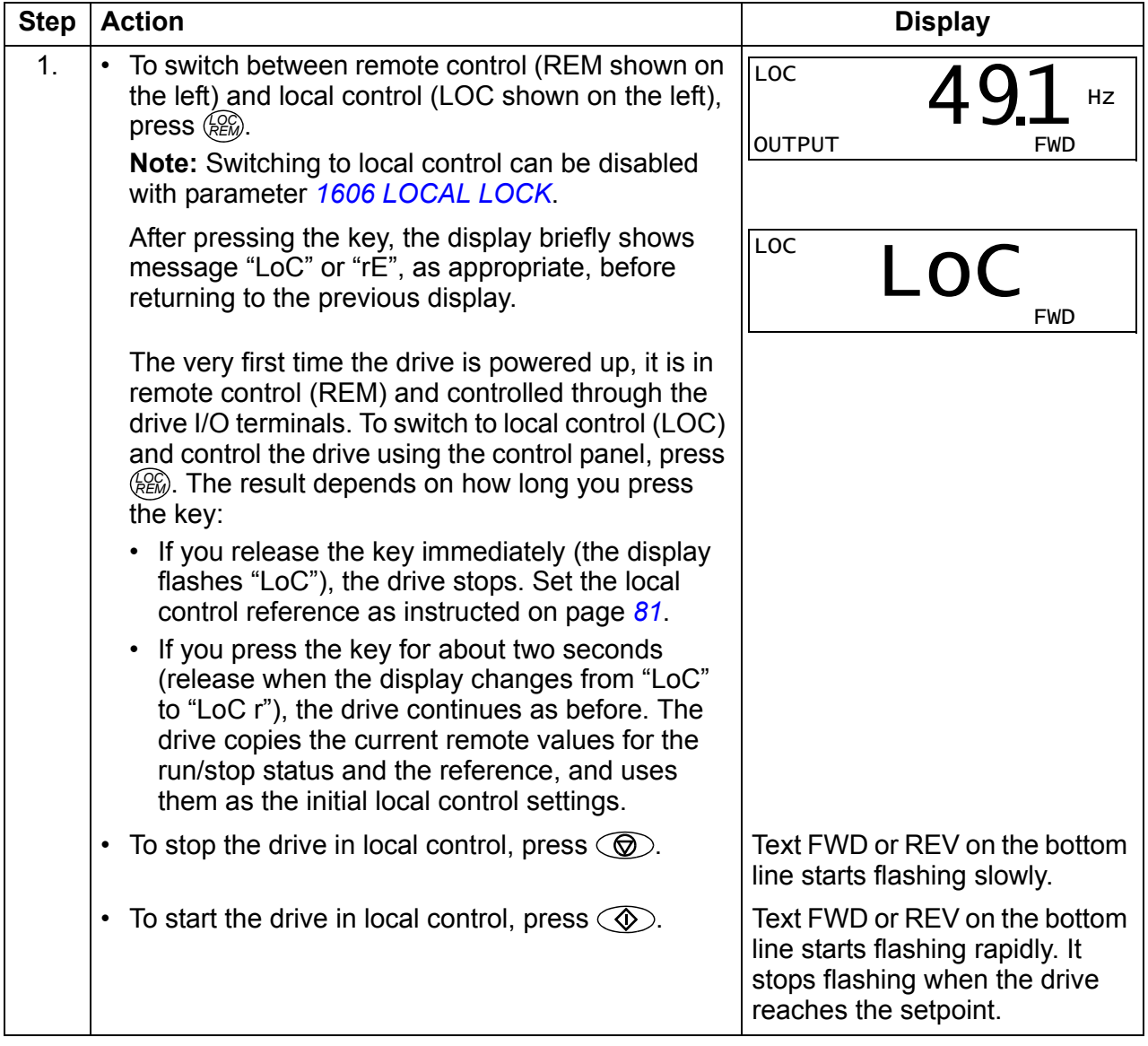

## <span id="page-4-0"></span>**How to change the direction of the motor rotation**

You can change the direction of the motor rotation in any mode.

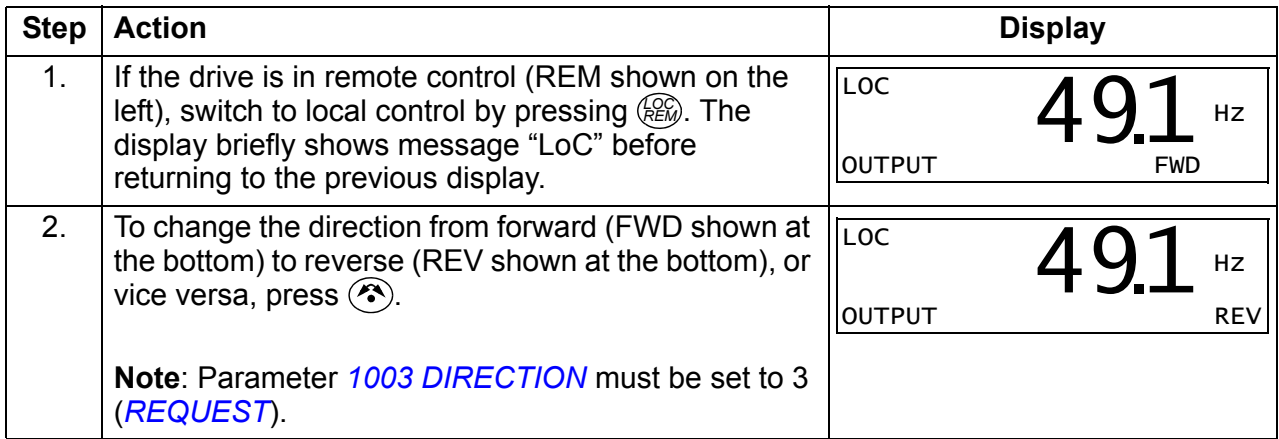

## <span id="page-5-1"></span> $\blacksquare$  Output mode

In the Output mode, you can:

- monitor actual values of up to three group *[01 OPERATING DATA](#page--1-6)* signals, one signal at a time
- start, stop, change the direction and switch between local and remote control.

You get to the Output mode by pressing  $\sqrt{\ }$  until the display shows text OUTPUT at the bottom.

The display shows the value of one group *[01](#page--1-6)  [OPERATING DATA](#page--1-6)* signal. The unit is shown on the right. Page *[83](#page-8-0)* tells how to select up to three signals to be monitored in the Output mode. The table below shows how to view them one at a time.

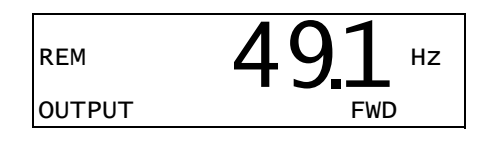

#### <span id="page-5-0"></span>**How to browse the monitored signals**

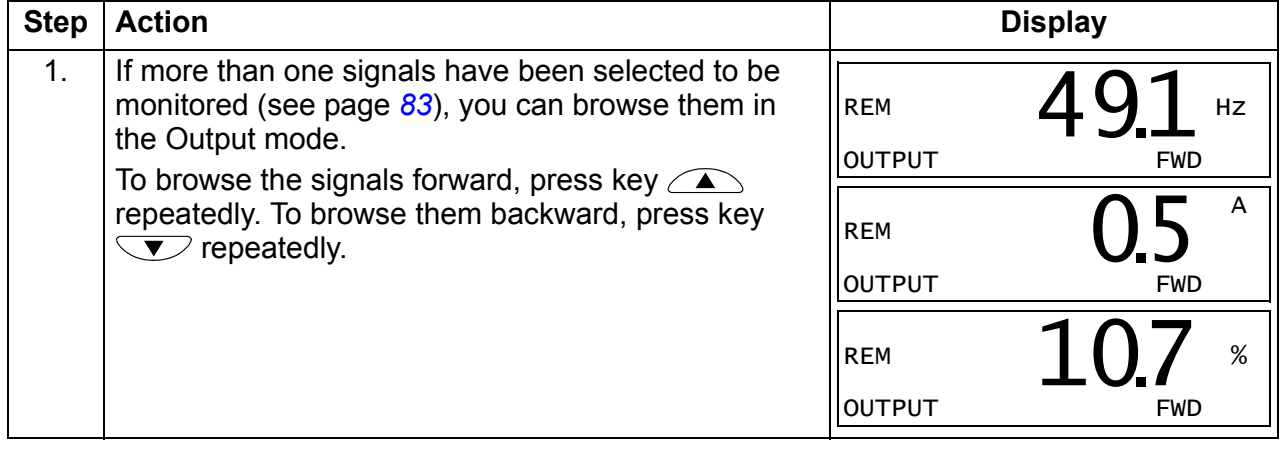

## <span id="page-6-1"></span>**Reference mode**

In the Reference mode, you can:

- set the speed, frequency or torque reference
- start, stop, change the direction and switch between local and remote control.

## <span id="page-6-0"></span>**How to set the speed, frequency or torque reference**

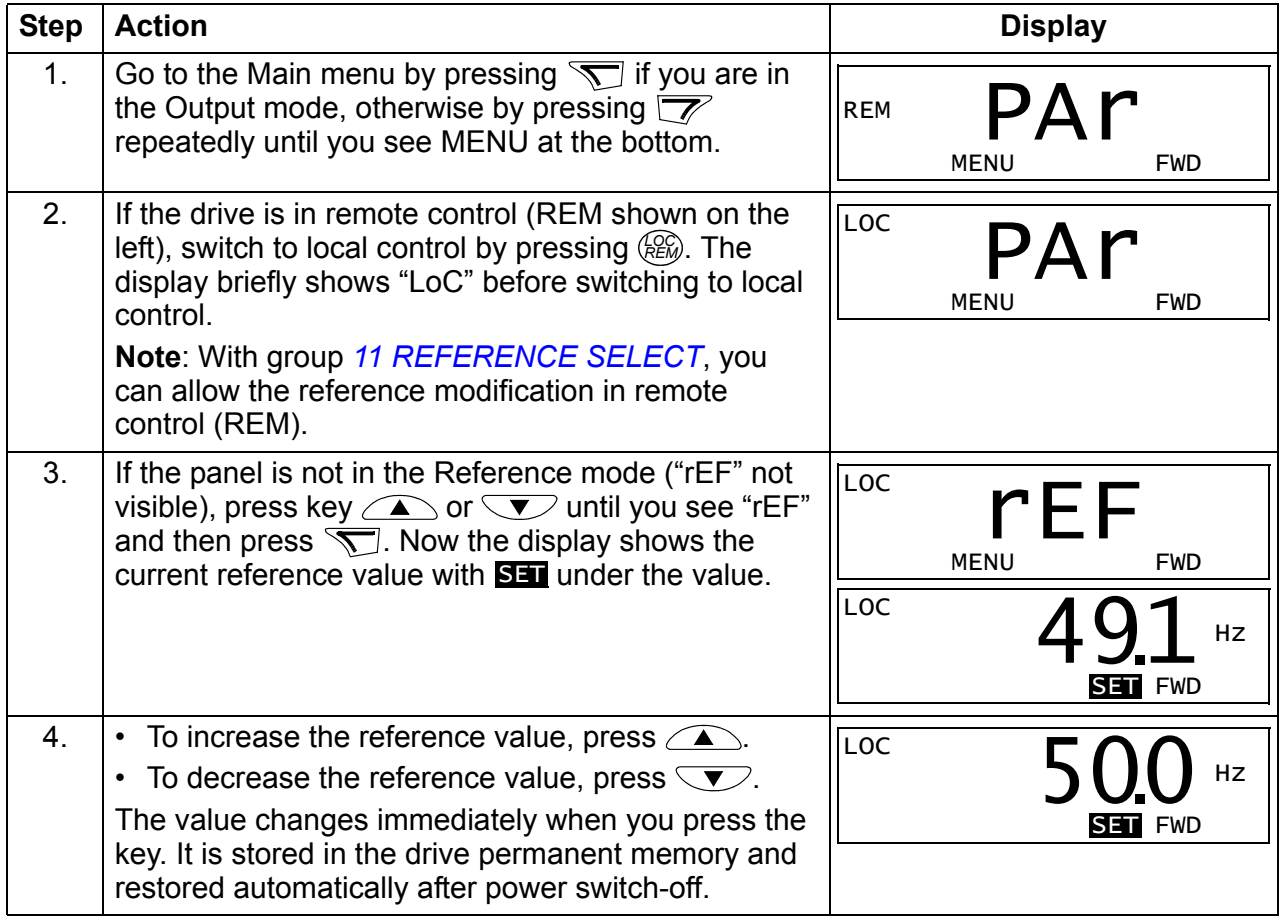

## <span id="page-7-1"></span>**Parameter mode**

In the Parameter mode, you can:

- view and change parameter values
- select and modify the signals shown in the Output mode
- start, stop, change the direction and switch between local and remote control.

#### <span id="page-7-0"></span>**How to select a parameter and change its value**

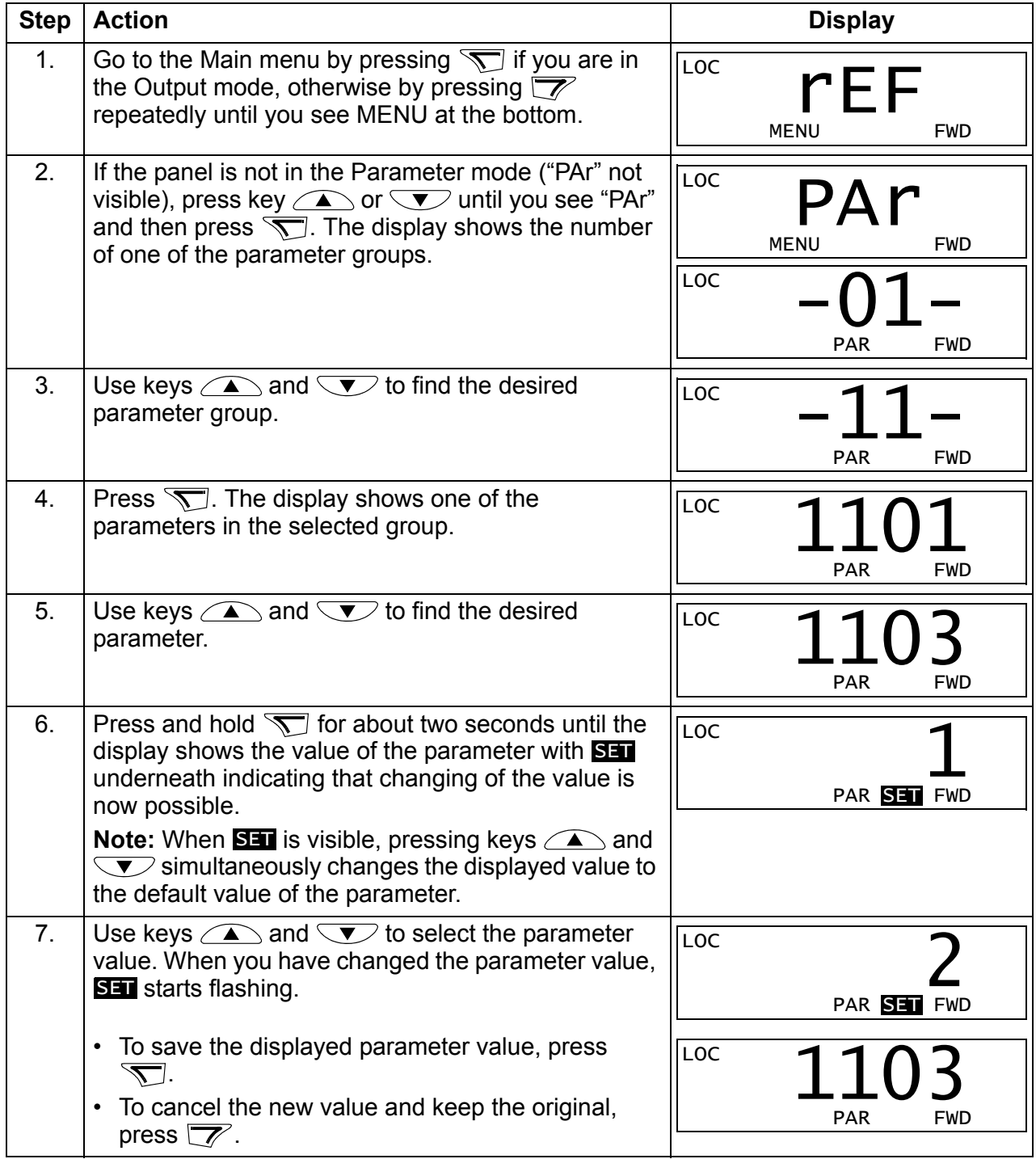

# <span id="page-8-0"></span>**How to select the monitored signals**

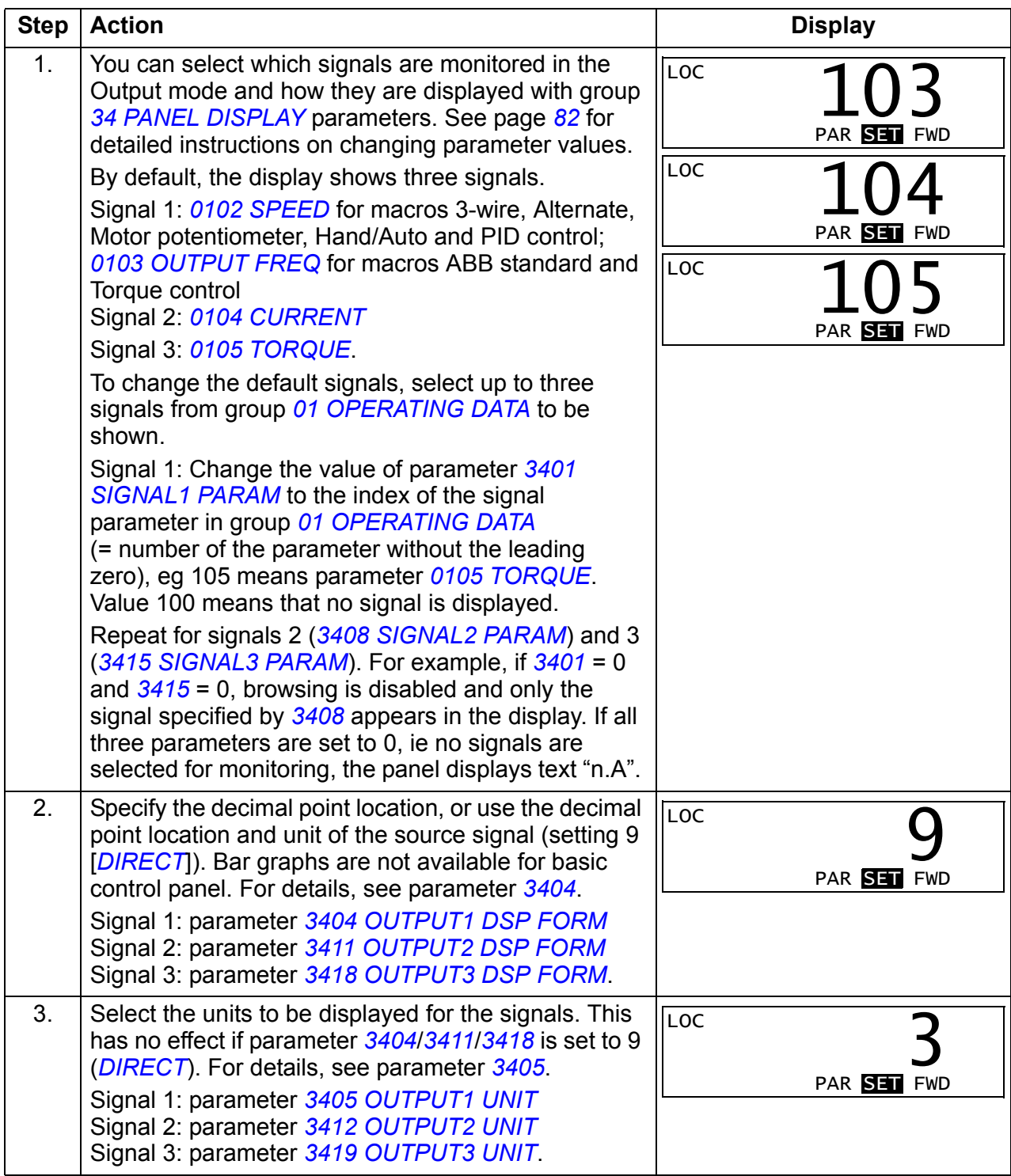

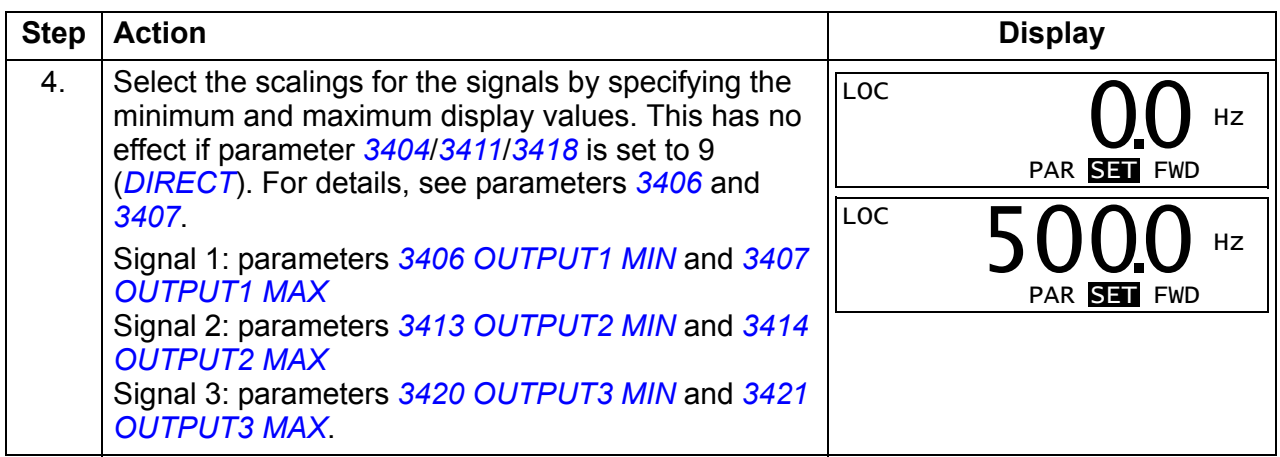

## <span id="page-10-0"></span>**Copy mode**

The basic control panel can store a full set of drive parameters and up to three user sets of drive parameters to the control panel. Uploading and downloading can be performed in local control. The control panel memory is non-volatile.

In the Copy mode, you can do the following:

- Copy all parameters from the drive to the control panel (uL Upload). This includes all defined user sets of parameters and internal (not adjustable by the user) parameters such as those created by the ID run.
- Restore the full parameter set from the control panel to the drive (dL  $A -$ Download all). This writes all parameters, including the internal non-useradjustable motor parameters, to the drive. It does not include the user sets of parameters.

**Note:** Only use this function to restore a drive, or to transfer parameters to systems that are identical to the original system.

• Copy a partial parameter set from the control panel to a drive  $(dL P - Download)$ partial). The partial set does not include user sets, internal motor parameters, parameters *[9905](#page--1-47)*…*[9909](#page--1-48)*, *[1605](#page--1-47)*, *[1607](#page--1-49)*, *[5201](#page--1-50)*, nor any group *[51 EXT COMM](#page--1-26)  [MODULE](#page--1-26)* and *[53 EFB PROTOCOL](#page--1-51)* parameters.

The source and target drives and their motor sizes do not need to be the same.

• Copy user set 1 parameters from the control panel to the drive (dL u1 – Download user set 1). A user set includes group *[99 START-UP DATA](#page--1-52)* parameters and the internal motor parameters.

The function is only shown on the menu when user set 1 has been first saved using parameter *[9902](#page--1-53) [APPLIC MACRO](#page--1-54)* (see section *[User macros](#page--1-55)* on page *[119](#page--1-55)*) and then uploaded to panel.

- Copy user set 2 parameters from the control panel to the drive (dL u2 Download user set 2). As dL u1 – Download user set 1 above.
- Copy user set 3 parameters from the control panel to the drive (dL u3 Download user set 2). As dL u1 – Download user set 1 above.
- Start, stop, change the direction and switch between local and remote control.

### <span id="page-11-0"></span>**How to upload and download parameters**

For the upload and download functions available, see above. Note that the drive has to be in local control for uploading and downloading.

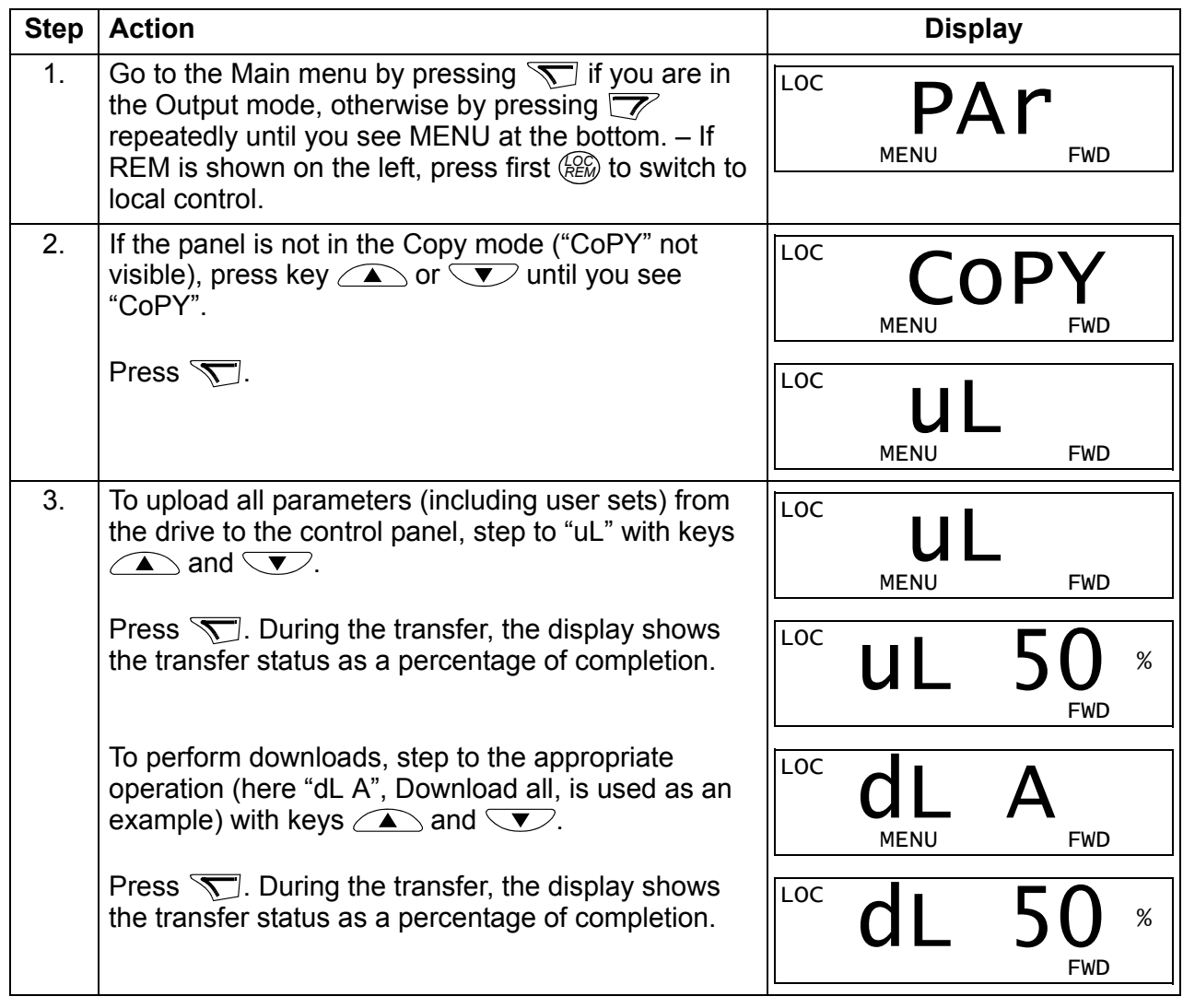

## **Basic control panel alarm codes**

In addition to the faults and alarms generated by the drive (see chapter *[Fault tracing](#page--1-0)* on page *[335](#page--1-0)*), the basic control panel indicates control panel alarms with a code of form A5xxx. See section *[Alarms generated by the basic control panel](#page--1-55)* on page *[341](#page--1-55)* for a list of the alarm codes and descriptions.